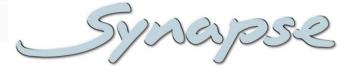

## GIX170 HIX170

Dual channel 3Gb/s, HD, SD integrity checking probe with SCTE104 (WHP296) compatibility

## **Installation and Operation manual**

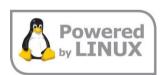

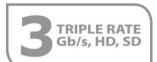

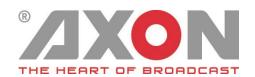

## Synapse

## **TECHNICAL MANUAL**

GIX170 HIX170

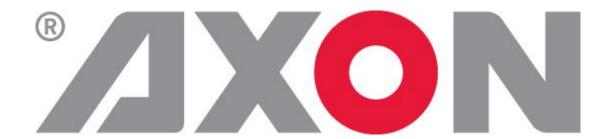

Lange Wagenstraat 55

NL-5126 BB Gilze

The Netherlands

Phone: +31 161 850 450

Fax: +31 161 850 499

E-mail: Info@axon.tv

Web: www.axon.tv

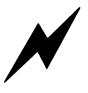

# WARNING: TO REDUCE THE RISK OF FIRE OR ELECTRICAL SHOCK, DO NOT EXPOSE THIS APPLIANCE TO RAIN OR MOISTURE

- ALWAYS disconnect your entire system from the AC mains before cleaning any component. The product frame (SFR18, SFR08 or SFR04) must be terminated with three-conductor AC mains power cord that includes an earth ground connection. To prevent shock hazard, all three connections must always be used.
- NEVER use flammable or combustible chemicals for cleaning components.
- NEVER operate this product if any cover is removed.
- NEVER wet the inside of this product with any liquid.
- NEVER pour or spill liquids directly onto this unit.
- NEVER block airflow through ventilation slots.
- NEVER bypass any fuse.
- NEVER replace any fuse with a value or type other than those specified.
- NEVER attempt to repair this product. If a problem occurs, contact your local Axon distributor.
- NEVER expose this product to extremely high or low temperatures.
- NEVER operate this product in an explosive atmosphere.

**Warranty:** Axon warrants their products according to the warranty policy as described in the general terms. That means that Axon Digital Design BV can only warrant the products as long as the serial numbers are not removed.

#### Copyright © 2001 – 2017 AXON Digital Design B.V.

Date created: 22-05-2017

Date last revised: 08-60-2017

#### Axon, the Axon logo and Synapse are trademarks of Axon Digital Design B.V.

This product complies with the requirements of the product family standards for audio, video, audio-visual entertainment lighting control apparatus for professional use as mentioned below.

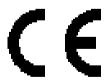

EN60950 Safety EN55103-1: 1996 Emission EN55103-2: 1996 Immunity

Axon Digital Design SLD100/120/200/220

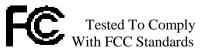

FOR HOME OR OFFICE USE

This device complies with part 15 of the FCC Rules Operation is subject to the following two conditions:

- (1) This device may cause harmful interference, and
- (2) This device must accept any interference received, including interference that may cause undesired operation.

## **Table of Contents**

| Introduction to Synapse An Introduction to Synapse Local Control Panel Remote Control Capabilities                                                                                                    | <b>5</b> 5 5 5                                                                                                    |
|----------------------------------------------------------------------------------------------------|----------------------------------------------------------------------------------------------------|
| Unpacking and Placement Unpacking Placing the card                                                                                                    | <b>6</b> 6                                                                                                    |
| A Quick Start  When Powering-up Changing settings and parameters Front Panel Control Example of changing parameters using front panel control Axon Cortex Software Menu Structure Example                                                                                                    | <b>7</b> 7 7 8 9                                                                                                    |
| The GIX-HIX170 Card Introduction Features Applications Block schematic                                                                                                    | 10<br>10<br>10<br>10                                                                                                    |
| Format IO-Map Input-Sel Switch-Back Inp_SelA Inp_SelB TestPatternA TestPatternB FS_Gen-Speed Carrier-Det CRC_EDH-Det EDH-Mode TRS-Error-Det TRS_CRC_Thresh ANC-Error-Det S352_Insert Input_Loss_A Input_Loss_B S2010Timeout Cue-Preset #Cue-Det #Cue-Unset #Cue-Unset #Cue-Unset #Cue-Unset #Cue-Unset-LM #Cue-Unset-LM #Cue-Wissing-LM #Cue-Wissing-LD #Cue-Wissing-LO Dly_Frmt_Prst #F-delay_1 #V-Delay_1 #H-Delay_1 Delay-Status LockMode Ref-Type P60-P50_Sync IP_Conf0 mIP0 mNM0 mGW0 NetwPrefix0 | 12<br>12<br>12<br>12<br>12<br>12<br>13<br>13<br>13<br>13<br>13<br>13<br>14<br>14<br>14<br>14<br>15<br>15<br>15<br>15<br>16<br>16<br>16<br>16<br>16<br>16<br>16<br>17<br>17<br>17<br>17<br>17<br>17<br>17<br>17<br>17<br>17<br>17<br>17<br>17 |
| Status Menu                                                                                                    | 20                                                                                                    |

| SInp1 ~ sInp4 Ref INP_FORMAT_A Inp-Map_A INP_FORMAT_B Inp-Map_B Output Output-Map CRC_EDH_A CRC_EDH_B TRS-A TRS-B ANC-A ANC-B S2010Stat_A S2010Stat_B S2010LineSt_A S2010LineSt_B PSPFlagsReq_A PSPFlagsReq_B PSPFlagsTypeSt_A PSPFlagsProgSt_B PSPFlagsProgSt_B InpSel-Stat Mon-Cue-Input Mon-Cue Format-Match Active_A Active_B Routing_A Routing_B IODelayA IODelayB InputA-Error InputB-Error InputB-Probe InputB-Probe InpLAddrO MACO IPO | 20<br>20<br>20<br>20<br>20<br>20<br>21<br>21<br>21<br>21<br>21<br>21<br>21<br>21<br>21<br>21 |
|----------------------------------------------------------------------------------------------------|----------------------------------------------------------------------------------------------|
| GW0  Events Menu  Introduction What is the Goal of an event? GIX-HIX170 Events Announcements Ref-Status Input_A Input_B TRS-Status_B Active_Out_A Active_Out_B Freeze-Status_B Black-Status_B Black-Status_B Black-Status_B Black-Status_B GENERIC_1 GENERIC_1 GENERIC_2 GENERIC_3 GENERIC_4 GENERIC_5 GENERIC_6 GENERIC_7 GENERIC_8 GENERIC_9 GENERIC_10 GENERIC_11 Mat information is available in an event?                                 | 24 25 25 25 25 25 25 25 25 25 25 25 25 25                                                    |

| The Message String            | 27 |
|-------------------------------|----|
| The Tag                       | 27 |
| Defining Tags                 | 28 |
| The Priority                  | 28 |
| The Address                   | 28 |
| LED Indication                | 29 |
| Error LED                     | 29 |
| Input 1 LED ~ Input 4 LED     | 29 |
| ANC Data Probe A LED          | 29 |
| ANC Data Probe B LED          | 29 |
| Reference LED                 | 29 |
| Data Error LED                | 29 |
| Connection LED                | 29 |
| Block Schematic               | 30 |
| Connector Panel               | 31 |
| GPI pinning                   | 31 |
| Using BHX17b                  | 32 |
|                               |    |
| Switching mechanism           | 33 |
| Switching in 2x1 mode         | 33 |
| CNII Public License version 2 | 34 |

## 1 Introduction to Synapse

## An Introduction to Synapse

Synapse is a modular system designed for the broadcast industry. High density, intuitive operation and high quality processing are key features of this system. Synapse offers a full range of converters and processing modules. Please visit the Axon Website at <a href="www.axon.tv">www.axon.tv</a> to obtain the latest information on our new products and updates.

#### **Local Control Panel**

The local control panel gives access to all adjustable parameters and provides status information for any of the cards in the Synapse frame, including the Synapse rack controller. The local control panel is also used to back-up and restore card settings. Please refer to the rack controler manuals for a detailed description of the local control panel, the way to set-up remote control over IP and for frame related settings and status information.

#### Remote Control Capabilities

The remote control options are explained in the rack controller manual. The method of connection to a computer using Ethernet is also described in the ERC/ERS/RRC/RRS manual.

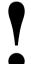

## CHECK-OUT: "AXON CORTEX" SOFTWARE WILL INCREASE SYSTEM FLEXIBILITY OF ONE OR MORE SYNAPSE FRAMES

Although not required to use Cortex with a Synapse frame, you are strongly advised to use a remote personal computer or laptop PC with Axon Cortex installed, as this increases the ease of use and understanding of the modules.

## 2 Unpacking and Placement

**Unpacking** | The Axon Synapse card must be unpacked in an anti-static environment. Care must be taken NOT to touch components on the card – always handle the card carefully by the edges. The card must be stored and shipped in anti-static packaging. Ensuring that these precautions are followed will prevent premature failure from components mounted on the board.

#### Placing the card

The Synapse card can be placed vertically in an SFR18 frame or horizontally in an SFR04 or SFR08 frame. Locate the two guide slots to be used, slide in the mounted circuit board, and push it firmly to locate the connectors.

Correct insertion of card is essential as a card that is not located properly may show valid indicators, but does not function correctly.

**NOTE:** On power up all LED's will light for a few seconds, this is the time it takes to initialise the card.

**NOTE:** Please check appendix 1 before connecting any I/O-panel!

## 3 A Quick Start

#### When Powering-up

On powering up the Synapse frame, the card set will use basic data and default initialisation settings. All LED's will light during this process. After initialisation, several LED's will remain lit – the exact number and configuration is dependent upon the number of inputs connected and the status of the inputs.

## Changing settings and parameters

The front panel controls or Axon Cortex Software can be used to change settings. An overview of the settings can be found in chapter 5, 6 and 7 of this manual.

#### **Front Panel Control**

Front Panel Display and Cursor

[No Alarms]

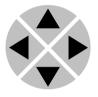

Settings are displayed and changed as follows;

Use the cursor 'arrows' on the front panel to select the menu and parameter to be displayed and/or changed.

- Press ► To go forward through the menu struc ure.
- Press ■ To go ack through the menu structure.
- Press **A** To move up within a menu or increase the val e of a parameter.
- Press ▼ To move down through a menu or ecrease the value of a parameter.

REMARK: Whilst editing a setting, pressing ▶ twice will reset the value to its default.

## Example of changing parameters using front panel control

With the display as shown below

RRC18 [Select Card] >S01=SFS10

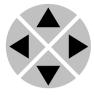

Pressing the ▶ selects the SFS10 in frame slot 01.

The display changes to indicate that the SFS10 has been selected. In this example the Settings menu item is indicated.

SFS10 [Select Menu] >Settings

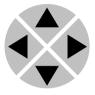

Pressing the ▶ selects the menu item shown, in this example Settings.

(Pressing ▲ or ▼ will change to a different menu eg Status, Events).

The display changes to indicate that the SFS10 Settings menu item HD-Format has been selected and shows that it current setting is Auto.

SFS10 [Settings] >HD-Format=Auto

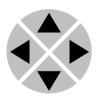

Pressing the ▶ selects the settings item shown, in this example HD-Format.

(Pressing ▲ or ▼ will change to a different setting, eg Mode, H-Delay).

The display changes to indicate that the SFS10 Edit Setting menu item HD-Format has been selected.

SFS10 [Edit etting] SDI-Format>Auto

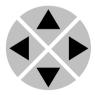

To edit the setting of the menu item press  $\triangle$  or  $\nabla$ .

All menu items can be monitored and/or changed in this way. Changing a setting has an immediate effect.

#### **Axon Cortex Software**

Axon Cortex Software can be used to change the settings of Synapse modules from a PC, either locally or remotely. The software enables communication based on TCP/IP between the setup PC and Synapse frames/modules.

Each Synapse frame is addressed through its rack controller's unique IP address, giving access to each module, its menus and adjustment items. Axon Cortex has access to data contained within the Synapse module and displays it on a GUI. The software has an intuitive structure following that of the module that it is controlling.

For downloading Axon Cortex, please refer to our website: <a href="www.axon.tv">www.axon.tv</a>. For instruction about how to use Axon Cortex, please check the Axon Cortex help files for details (press F1 in any window)

#### Menu Structure Example

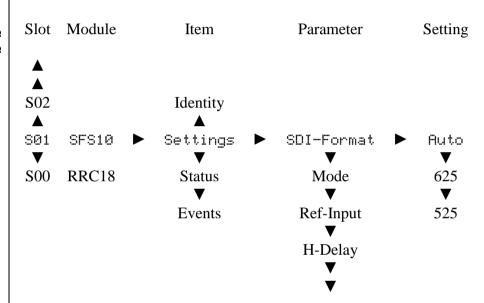

## 4 The GIX-HIX170 Card

#### Introduction

The GIX170 and HIX170 are dual channel high performance 3Gb/s, HD and SD SDI video and SCTE104 probes (signal integrity monitor) with opting, blanking or backup video switch-over function.

The switch function can be triggered by any of the integrity controls. Besides the extensive probe functions, the cards also provide full line and frame synchronization on both inputs.

An interesting feature is the ability to apply 4 individual sources and preroute these signals to any of the main channels. This enables a backup functionality beyond two channels and can be used for adding a third or fourth backup channel.

The core capacity of the GIX/HIX170 is the ability to switch on SCTE104 (WHP296) triggers or the absence of them. When not used as SCTE104 switch, the card reverts to a 2x1 backup function without SCTE probing.

#### **Features**

- 4 free selectable inputs per probe input
- Clean backup switching through built-in frame synchronizers
  - Input formats need to be equal
- Output configuration of 4 x main
- Probe functions:
  - SCTE104 triggers (see explanation below)
  - SDI carrier detect
  - TRS validation
  - ANC checksum validation
- An extensive probing matrix allows adjustment of individual classes of importance of the channels next to the main and backup channels.
- Test pattern generator as 5<sup>th</sup> source for emergency and test.
- Quad Speed Audio Add-On bus, monitoring only
- Locks to Bi-level, Tri-level or SDI input
- Full control and status monitoring through the front panel of the SFR04/SFR08/SFR18 frame and the Ethernet port (ACP)
- Optional 2 fiber inputs (replacing 2 SDI inputs) or 2 fiber outputs (replacing 2 SDI outputs) on I/O panel

#### **Applications**

- The GIX170 can be used as station output card, and ingest quality control card or a generic 2 x 1 switch
- WHP296 controlled blanking and opting.
- The integrity checking can also be performed for alarm monitoring purposes with the switch function disabled.
- Generic probing with automatic back-up switching
- Multi input backup capability allows for complex backup routing in multi platform environments

### Block schematic

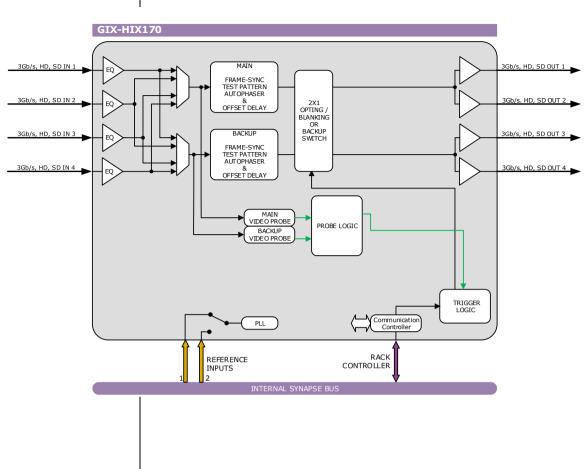

## **5 Settings Menu**

#### Format

Allows you to set what the input format is on inputs A and B. Both inputs need to have the same format. Possible settings are:

- 1080p60, 1080p50 (GIX only)
- 1080i60,1080i50
- 1080p30,1080p25
- 1080p24,1080p24sf
- 720p60,720p50
- SD525.SD625
- Auto (default, selects the input format automatically conform what has been detected)

#### IO-Map

With this setting you can select the 3Gb/s mapping in case the input format is 1080p50 or 1080p60. Can be manually set to Level A or Level B. You can also choose to set it to Auto (default), in which case the card will automatically detect whether the input is Level A or Level B

#### **Input-Sel**

With this setting you select automatic or manual switch position. Can be set to Chan A, Chan B or Auto (default). In Auto mode the card automatically switches, either based on the WHP296 #Cue-Det options for Input-A or B, or simply automatically switch to the other input when errors are detected in the currently active input when #Cue-Det is set to Off.. The Chan A or Chan B selections disable the automatic switching.

#### Switch-Back

When Input-Sel is set to Auto and #Cue-Det is set to Off, this menu item decides on whether or not the input selection should switch back when the failed input is back to OK status. Set to On the input will switch back immediate when the failed input returned Ok.

Set to Off, the channels will not switch back after input recovers from an error, even when input B (the backup) has an error. The switch stays switched infinite, and is only reset if the configuration is changed manually.

Can also be set to BackUp\_Fail in which case the input will switch back when input B (Backup) fails and the input A (Main) is Ok. This mode avoids the immediate switch-back of the Switch-Back On mode, until it really has to switch back to the Ok main channel. Default is Off. See appendix 1 for the exact switch behavior.

#### Inp\_SelA

Here you select which of the four SDI inputs will be used for the channel A probe (before the automatic backup switch function). Choices are SDI-1, SDI-2, SDI-3 or SDI-4. Default is SDI-1.

#### Inp SelB

Here you select which of the four SDI inputs will be used for the channel B probe (before the automatic backup switch function). Choices are SDI-1, SDI-2, SDI-3 or SDI-4. Default is SDI-2

#### **TestPatternA**

With this setting you can enable a test pattern as frame synchronizer output on channel A. Can be a Colorbar or a Zoneplate.

#### **TestPatternB**

With this setting you can enable a test pattern as frame synchronizer output on channel B. Can be a Colorbar or a Zoneplate.

#### FS\_Gen-Speed

This sets the speed of the colorbar or zoneplate generator on a scale from 0 (still) to 15 (fast). By default it is set to 1.

#### **INTEGRITY CHECK**

#### **Carrier-Det**

Carrier-Det allows the card to detect an SDI carrier loss.

- Off: the functionality is switched OFF.
- Probe: the card will detect a loss of carriers, but will only give this as a status item. The card will not switch to the other channel.
- A: the card will detect a loss of SDI carrier on channel A and switch to the other channel when a loss is detected.
- B: the card will detect a loss of SDI carrier on channel B and switch to the other channel when a loss is detected.
- A+B: the card will detect a loss of SDI carrier on both channel A and B and switch to the other channel when a loss is detected.

The default setting is A+B.

#### CRC\_EDH-Det

CRC EDH-Det allows the card to detect EDH/CRC errors.

- Off: the functionality is switched OFF.
- Probe: the card will detect an EDH/CRC error, but will only give this as a status item. The card will not switch to the other channel.
- A: the card will detect EDH/CRC errors on channel A and switch to the other channel when an error is detected.
- B: the card will detect EDH/CRC errors on channel B and switch to the other channel when an error is detected.
- A+B: the card will detect EDH/CRC errors on both channel A and B and switch to the other channel when an error is detected.

The default setting is A+B.

#### **EDH-Mode**

EDH-Mode determines whether the EDH is monitored over the full field (FF) or the Active picture (AP). In case of FF, the vertical and horizontal blank interval is also included. The default setting is AP.

#### TRS-Error-Det

TRS-Error-Det allows the card to detect if the TRS signals are in the right place. When the amount of misplaced or missing TRS signals have reached the threshold set with TRC\_CRC\_Thres further down the settings menu an alarm is generated. TRS= Timing Reference Signal.

- Off: the functionality is switched OFF.
- Probe: the card will detect a TRS error, but will only give this as a status item. The card will not switch to the other channel.
- A: the card will detect TRS errors on channel A and switch to the other channel when an error is detected.
- B: the card will detect TRS errors on channel B and switch to the other channel when an error is detected.
- A+B: the card will detect TRS errors on both channel A and B and switch to the other channel when an error is detected.

The default setting is A+B.

#### TRS\_CRC\_Thresh

Here you set a threshold when TRS errors should be alerted by the card. Can be set in any value between #1 and #1125. Default is #2

#### **ANC-Error-Det**

ANC-Error-Det allows the card to detect ancillary data errors. In case of errors in the checksum over the horizontal interval (embedded audio) an alarm is generated.

- Off: the functionality is switched OFF.
- Probe: the card will detect a ANC error, but will only give this as a status item. The card will not switch to the other channel.
- A: the card will detect ANC errors on channel A and switch to the other channel when an error is detected.
- B: the card will detect ANC errors on channel B and switch to the other channel when an error is detected.
- A+B: the card will detect ANC errors on both channel A and B and switch to the other channel when an error is detected.

The default setting is A+B.

#### S352\_Insert

S352\_Insert enables (on) the Video Payload Identifier insertion in the HANC space. Default is on. This packet is required for 3G standards. In HD 1080i for ATC-LTC transparency the user may switch it off to pass the ATC-LTC HANC packet on line 10.

#### Input\_Loss\_A

Input\_Loss\_A determines what the output of outputs A is in case of lost input:

- Freeze: a capture of the last good field or frame.
- Colorbar: a color bar
- Zoneplate: a zone plate
- Black: a black output.
- Grey: a grey output.
- Green: a green output.
- No-SDI-Out: no SDI carrier (completely mute output)

The default setting is freeze.

#### Input\_Loss\_B

Input\_Loss\_B determines what the output of outputs B is in case of lost input:

- Freeze: a capture of the last good field or frame.
- Colorbar: a color bar
- Zoneplate: a zone plate
- Black: a black output.
- Grey a grey output.
- Green: a green output.
- No-SDI-Out: no SDI carrier (completely mute output)

The default setting is freeze.

#### S2010Timeout

Sets the S2010 (SCTE104) presence detection timeout in seconds. If set to a value greater then 0s a loss detection will take the amount of seconds set. Maximum timeout value is 255s. When 0s (default), the detection is immediate.

#### **WHP296 OPTIONS**

The full WHP296 specification is available as the BBC Research & Development White Paper WHP296.

#### **Cue-Preset**

This preset selection determines the currently active configuration of the blanking or opting switch. A total of 32 presets are available. The items below starting with #Cue are the members of each preset.

#### #Cue-Det

Selects the currently active probing engine for the WHP296 cue. This can be Off, Input-A or Input-B. When set Off the card will return to a basic 2x1 switch operation, ignoring the WHP296 cues.

#### #Cue-Type

The Cue Type being monitored on the selected input. Can be one out of the following BlankingPlatform1, BlaningPlatform2, OptOut, Reserved14 or Reserved15. These correspond to the cues from the WHP296 "psp\_flags\_prog" field:

- Blanking Platform 1, bit 4
- Blanking Platform 2, bit 5
- Opt-Out bit 11
- Reserved bit 14
- Reserved bit 15

#### #Cue-Set

Action to perform when the received cue matching the Cue-Type is set, logic '1'. Possible actions are No-Switch, SwitchToA, SwitchToB, No-SDI-Out

#### #Cue-Unset

Action to perform when the received cue matching the Cue-Type is unset, logic '0'. Possible actions are No-Switch, SwitchToA, SwitchToB, No-SDI-Out

#### #Cue-Missing

Action to perform when no cue is received on the monitored input. Possible actions are No-Switch, SwitchToA, SwitchToB, No-SDI-Out

#### #Cue-Set-LM

Action to perform when the SDI input is lost on the monitored input when the previously received cue matching the Cue-Type was set, logic '1'. Possible actions are No-Switch, SwitchToA, SwitchToB, No-SDI-Out

#### #Cue-Unset-LM

Action to perform when the SDI input is lost on the monitored input when the previously received cue matching the Cue-Type was unset, logic '0'. Possible actions are No-Switch, SwitchToA, SwitchToB, No-SDI-Out

#### #Cue-Missing-LM

Action to perform when the SDI input is lost on the monitored input when the Cue was absent before. Possible actions are No-Switch, SwitchToA, SwitchToB, No-SDI-Out

#### #Cue-Set-LO

Action to perform when the SDI input is lost on the other, non-monitored input when the received cue matching the Cue-Type is set, logic '1'. Possible actions are No-Switch, SwitchToA, SwitchToB, No-SDI-Out

#### #Cue-Unset-LO

Action to perform when the SDI input is lost on the other, non-monitored input when the received cue matching the Cue-Type is unset, logic '0'. Possible actions are No-Switch, SwitchToA, SwitchToB, No-SDI-Out

#### #Cue-Missing-LO

Action to perform when the SDI input is lost on the other, non-monitored input no cue is received on the monitored input. Possible actions are No-Switch, SwitchToA, SwitchToB, No-SDI-Out

#### **SYNCHRONIZE**

#### Dly\_Frmt\_Prst

With Dly\_Frmt\_Prst you can edit the delay values for the various video formats. This works as presets. All settings with a #-prefix are part of the preset. Set this to the video format for which you want to adjust the delay of the synchronizer. This setting is only used to display the correct delay settings. Possible settings are:

- 1080p60, 1080p50 (GIX only)
- 1080i60,1080i50
- 1080p30,1080p25
- 1080p24,1080p24sf
- 720p60, 720p50
- SD525, SD625

#### #F-delay\_1

F-Delay sets the amount of delayed Frames. The available range is from 0 to 125 frames (dependant on the video format). Default is 0F. The preset master for this is Dly Frmt Prst, hence the '#'-prefix.

#### **#V-Delay\_1**

V-Delay setting allows adjustment of the vertical phase of the output signal with respect to the selected reference input. The V-Delay setting gives a delay in addition to the reference timing. For example: if V-Delay is set to 10 TV HD lines, the output signal will be delayed by reference timing + 10 TV HD lines. The signal is delayed (advanced) with respect to the phase of the reference signal. The available range is from 0 to a maximum of 1125 lines (dependant on the video format). The default setting is 01n. The preset master for this is Dly\_Frmt\_Prst, hence the '#'-prefix.

#### #H-Delay 1

The H-Delay setting allows adjustment of the Horizontal phase of the output signal with respect to the selected reference input. The H-Delay setting gives a delay in addition to the reference timing. For example: if H-Delay is set to 10 pixels, the output signal will be delayed by reference timing + 10 pixels. The signal is delayed (advanced) with respect to the phase of the reference signal. The available range is from 0 to a maximum of 5124 pixels (dependant on the video format). The default setting is <code>Opx</code>. The preset master for this is <code>Dly\_Frmt\_prst</code>, hence the '#'-prefix.

#### **Delay-Status**

It is possible to display (in the status menu IODelayA and IODelayB) the processing time of the card in the status menu. This setting allows you to switch this function ON or OFF. Default setting is OFF

#### LockMode

Lock-Mode determines whether the card is locked to his input (input 1), to the reference (Ref1 or Ref2) or freerun (not locked). By default it is set to Ref1. Can also be set to RefAuto. Ref1 is default.

When set to RefAuto the card chooses ref1 as its source. Whenever ref1 fails, it will switch to ref 2 (only for SFR08 and SFR18 frames and only when ref2 offers the same ref format as ref 1). When ref 1 is back up again, it will only automatically switch back to ref 1 when ref 2 fails.

#### **Ref-Type**

Sets the type of incoming reference. Can be either Bi-Level or Tri-Level. Default is Bi-Level.

#### P60-P50\_Sync

With this setting you can choose to synchronize each one frame or each two frames. Default is One Frame. The two-framesynchronize mode only works for 720p60, 720p50, 1080p50 and 1080p60 standards.

#### **NETWORK**

#### IP\_Conf0

With this setting you can let the card obtain an IP address automatically via DHCP, or appoint a manual set IP address. When set to Disabled, the Ethernet port will be disabled. By default this setting is set to DHCP.

#### mIP0

When IP\_Conf0 is set to manual, you can type in the preferred IP address here. By default it is set to 0.0.0.0

#### mNM0

With IP\_ConfO set to manual, with this setting you can set a Netmask.

Default is 255.255.0.0

#### mGW0

With  $IP\_Conf0$  set to manual, this setting let you set a Standard Gateway. Default is set to 172.16.0.1

#### NetwPrefix0

With  $IP\_Conf$  set to manual, this item lets you set a network mask prefix varying from 0 to 30 bit. The mNMO network mask changes accordingly.

#### 6 Status Menu

**Introduction** | The status menu indicates the current status of each item listed below.

#### sInp1 ~ sInp4

These items display whether an input is present on inputs 1 to 4. Can be either Present or NA.

#### Ref

Displays whether a correct reference is found (Present) or not (NA)

#### INP\_FORMAT\_A

This status item indicates the presence and format of a valid signal for input channel A. This is displayed as:

- 1080i60
- 1080i50
- 1080p30
- 1080p25
- 1080p24
- 1080p24sf
- 720p60
- 720p50
- 720p30
- SD525
- SD625
- 1080p60 (GIX only)
- 1080p50 (GIX only)
- NA

#### Inp-Map\_A

(GIX only)

This indicates the mapping of input channel A when the input format is 3Gb/s (1080p50 or 1080p60). Can be Level A or Level B. When the input format is not 1080p60 or 1080p50, this item indicates NA.

#### INP\_FORMAT\_B

This status item indicates the presence and format of a valid signal for input channel B. This is displayed the same as with status item INP FORMAT A.

#### Inp-Map\_B

(GIX only)

This indicates the mapping of input channel B when the input format is 3Gb/s (1080p50 or 1080p60). Can be Level A or Level B. When the input format is not 1080p60 or 1080p50, this item indicates NA.

#### Output

Displays the (last known) output format of the card. Displayed as listed under INP FORMAT A.

#### **Output-Map**

This indicates the mapping of the (last known) output when the output format is 3Gb/s (1080p50 or 1080p60). Can be Level A or Level B. When the output format is not 1080p60 or 1080p50, this item indicates NA.

#### CRC\_EDH\_A

Indicates CRC and EDH errors on input A, whenever CRC errors reached the threshold set with TRS\_CRC\_Thres. Whether the EDH is checked on Full field or Active Picture is set with EDH-mode.

#### CRC\_EDH\_B

Indicates CRC and EDH errors on input B whenever CRC errors reached the threshold set with TRS\_CRC\_Thres. Whether the EDH is checked on Full field or Active Picture is set with EDH-mode.

#### TRS-A

TRS-A detects the amount of TRS in the signal in probe A. When this reaches the threshold set with TRS\_CRC\_Thres, an error is displayed. TRS = Timing Reference Signal. For more information see SMPTE standard 259m.

Error indicates that the input of probe A is producing an error. OK indicates that the TRS in the signal is OK. No\_Input indicates that there is no signal input at all and Off indicates that TRS-detection is switched off.

#### TRS-B

Same as TRS-A, but then for probe B.

#### ANC-A

ANC-A detects the state of the horizontal ancillary data in probe-A, which contains the embedded audio.

- OK: no error
- Error: input of probe-A has ANC errors
- No input: there no input at all on probe-A
- Off: ANC detection is switched off.

#### ANC-B

Same as ANC-A, but for probe-B.

#### S2010Stat\_A

This item indicates the status of the S2010 data on the SDI input A. Can be OK, error or NA.

#### S2010Stat\_B

Same as S2010Stat A, but for probe-B

#### S2010LineSt\_A

If S2010 data is detected on the SDI input, this item indicates the video line where the S2010 data is detected. Range is from 0 to 1125. Line 0 indicates that there is no S2010 line-detection possible or no S2010 data present on the SDI input.

#### S2010LineSt\_B

Same as S2010LineSt\_A, but for probe-B

#### PSPFlagsReq\_A

This status item indicates the status of a PSP Flags Request message, when detected on probe-A. Can be Ok, Error, or NA. The PSP Flags Request is always wrapped in a MOM

#### PSPFlagsReq\_B

Same as PSPFlagsReq\_A, but for probe-B

#### PSPFlagsTypeSt\_A

When a PSP Flags Request message is detected, PSPFlagsTypeStat contains flags to identify item type. Can be Undefined, Programme, Trail, Interstitial, Commercial, or Reserved.

#### PSPFlagsTypeSt\_B

When a PSP Flags Request message is detected, PSPFlagsTypeStat contains flags to identify item type. Can be Undefined, Programme, Trail, Interstitial, Commercial, or Reserved.

#### PSPFlagsProgSt\_A

When a PSP Flags Request message is detected, PSPFlagsProgSt\_A contains a number of programme related indicators. Each bit of the 16-bit word can be 0 or 1. Below is a description of every bit.

| ■ b0(LSB)   | 1 = up-converted programme            |
|-------------|---------------------------------------|
| ■ b1        | 1 = audio translation indicator       |
| ■ b2        | 1 = live programme                    |
| ■ b3        | 1 = end credit squeeze active         |
| <b>■</b> b4 | 1 = blanking platform 1 active        |
| ■ b5        | 1 = blanking platform 2 active        |
| ■ b6        | 1 = audio watermark present           |
| ■ b7        | 1 = video watermark present           |
| ■ b8        | 1 = audio has been processed          |
| ■ b9        | 1 = trailer selection trigger present |
| ■ b10       | 1 = network indicator                 |
| ■ b11       | 1 = opt-out flag                      |
| ■ b12       | 1 = audio description present         |
| ■ b13       | 1 = second audio present              |
| ■ b14       | reserved                              |
| ■ b15       | reserved                              |

#### PSPFlagsProgSt\_B

Same as PSPFlagsReq\_A, but for probe-B

#### InpSel-Stat

Shows whether the card is currently using automatic (Auto) or a Manual switch configuration.

#### **Mon-Cue-Input**

Shows the current Input being probed for a WHP296 cue. This can be Off when none of the inputs are monitored, Input-A or Input-B when one of the respective inputs are monitored for the WHP296 cue

#### Mon-Cue

Shows the current Cue-Type being monitored. Can be one out of the following BlankingPlatform1, BlaningPlatform2, OptOut, Reserved14 or Reserved15

#### **Format-Match**

Indicates the match between the actual video format in use on probe A and B. If both formats match OK is shown, otherwise it is Failed. If a mismatch cannot be determined, NA is shown.

#### Active\_A

Active-A shows which channel is being output from main output A of the backup switch function. Can be either Input A or Input B

#### Active\_B

Active-B shows which channel is being output from main output B of the backup switch function. Can be either Input A or Input B

#### Routing\_A

Routing-A shows which SDI input is being output from main output A of the backup switch function. This primarily depends on the input mux and the backup switch function. Can be SDI-1, SDI-2, SDI-3 or SDI-4.

#### Routing\_B

Routing-B shows which SDI input is being output from main output B of the backup switch function. This primarily depends on the input mux and the backup switch function. Can be SDI-1, SDI-2, SDI-3 or SDI-4.

#### **IODelayA**

Displays the total delay in ms of framesync output A. Can be a value between 0ms and 15000ms.

#### **IODelayB**

Displays the total delay in ms of framesync output B. Can be a value between 0ms and 15000ms.

#### InpStat\_SelA

Displays input multiplexer status for input A. Can be SDI-1, SDI-2, SDI-3 or SDI-4.

#### InpStat\_SelB

Displays input multiplexer status for input B. Can be SDI-1, SDI-2, SDI-3 or SDI-4.

#### InputA-Error

This is the overall Error status of Input A. It's a gathering of all possible errors. When this is in error, the card has switched to input B.

#### InputB-Error

This is the overall Error status of Input B. It's a gathering of all possible errors. When this is in error, the card has switched to input A.

| InputA-Probe | This is the overall Probe status of Input A. It's a gathering of all possible probes.                                          |
|--------------|----------------------------------------------------------------------------------------------------|
| InputB-Probe | This is the overall Probe status of Input B. It's a gathering of all possible probes.                                          |
|              | NETWORK                                                                                                    |
| IP_Addr0     | This item displays the status of the IP address. It can be manual, DHCP asking, DHCP Leased, DHCP Infin, Disabled or No Cable. |
| MACO         | This item displays the MAC address of the card.                                                                                |
| IP0          | This item displays the current IP address of the card.                                                                         |
| NMO          | This item displays the current Netmask of the card.                                                                            |
| GW0          | This item displays the current Standard Gateway of the card.                                                                   |

#### 7 Events Menu

#### Introduction

An event is a special message that is generated on the card asynchronously. This means that it is not the response to a request to the card, but a spontaneous message.

## What is the Goal of an event?

The goal of events is to inform the environment about a changing condition on the card. A message may be broadcast to mark the change in status. The message is volatile and cannot be retrieved from the system after it has been broadcast. There are several means by which the message can be filtered.

#### **GIX-HIX170 Events**

Each event item can be set between 0...255..0= no event, 1...255 are the priority setting. If set to 0 no events will be generated. This information is only needed when the GPI16 card is used or when (Cortex) software is implemented. The events reported by this card are as follows:

#### **Announcements**

Announcements is not an event. This item is only used for switching the announcement of status changes on/off. 0=off, other =on.

#### **Ref-Status**

Ref-Status If the reference is lost an Event will be generated at the set priority.

#### Input\_A

If input A is lost, an Event will be generated at the set priority.

#### Input\_B

If input B is lost, an Event will be generated at the set priority.

#### TRS-Status\_A

If probe A detects TRS errors, an Event will be generated at the set priority.

#### TRS-Status\_B

If probe B detects TRS errors, an Event will be generated at the set priority.

#### Active\_Out\_A

If probe A detects a change on the active output, an event is generated at the set priority.

#### Active\_Out\_B

If probe B detects a change on the active output, an event is generated at the set priority.

| Freeze-Status_A | If probe A detects a freeze, an Event will be generated at the set priority.                                                                                                    |
|-----------------|----------------------------------------------------------------------------------------------------|
| Freeze-Status_B | If probe B detects a freeze, an Event will be generated at the set priority.                                                                                                    |
| Black-Status_A  | If probe A detects a black, an Event will be generated at the set priority.                                                                                                    |
| Black-Status_B  | If probe B detects a black, an Event will be generated at the set priority.                                                                                                    |
| Audio-Data_A    | If probe A detects audio silence or data errors, an Event will be generated at the set priority.                                                                                        |
| Audio-Data_B    | If probe B detects audio silence or data errors, an Event will be generated at the set priority.                                                                                        |
| GENERIC_1       | If probe A detects CRC errors, an Event will be generated at the set priority.                                                                                                    |
| GENERIC_2       | If probe B detects CRC errors, an Event will be generated at the set priority.                                                                                                    |
| GENERIC_3       | If probe A detects TC presence errors (when TC-Pres-Det is switched on) or a TC freeze is detected (when TC-freeze-Det is switched on), an Event will be generated at the set priority. |
| GENERIC_4       | If probe B detects TC presence errors (when TC-Pres-Det is switched on) or a TC freeze is detected (when TC-freeze-Det is switched on), an Event will be generated at the set priority. |
| GENERIC_5       | Probe A Total sum of errors. When there's 1or more errors detected, an event is generated at the set priority.                                                                          |
| GENERIC_6       | Probe B Total sum of errors. When there's 1or more errors detected, an event is generated at the set priority.                                                                          |
| GENERIC_7       | If probe A detects clipping audio, an Event will be generated at the set priority.                                                                                                    |
| GENERIC_8       | If probe B detects clipping audio, an Event will be generated at the set priority.                                                                                                    |

#### **GENERIC 9**

Probe A Total sum of probed errors. When there's 1or more errors detected, an event is generated at the set priority.

#### GENERIC\_10

Probe B Total sum of probed errors. When there's 1or more errors detected, an event is generated at the set priority

#### GENERIC\_11

Probe A and B format mismatch error. When the SDI format for probe A and B are not matching, an event is generated at the set priority

## What information is available in an event?

The message consists of the following items;

- 1) A message string to show what has happened in text, for example: "INP LOSS", "REF LOSS", "INP RETURN".
- 2) A tag that also shows what happens, but with a predefined number: e.g. 1 (= loss of input), 2 (= loss of reference), 129(= 1+128 = return of input). For a list of these predefined tags see the table on the next page.
- 3) A priority that marks the importance of an event. This value is defined by the user and can have any value between 1 and 255, or 0 when disabled.
- 4) A slot number of the source of this event.

#### The Message String

The message string is defined in the card and is therefore fixed. It may be used in controlling software like Synapse Set-up to show the event.

#### The Tag

The tag is also defined in the card. The tag has a fixed meaning. When controlling or monitoring software should make decisions based on events, it is easier to use the tag instead of interpreting a string. The first implementation is the tag controlled switch in the GPI16.

In cases where the event marks a change to fault status (e.g. 1 for Loss of Input) the complement is marked by the tag increased by 128 ( $80_{hex}$ ) (e.g. 129 ( $81_{hex}$ ) for Return of Input).

**Defining Tags** The tags defined for the GIX-HIX170 are:

| <b>Event Menu Item</b> | Tag                                 |                                       | Description                                |
|------------------------|-------------------------------------|---------------------------------------|--------------------------------------------|
| Announcements          | 01 <sub>hex</sub> =NA               | 81 <sub>hex</sub> = 1                 | Announcing of report and control values    |
| Ref-Status             | 02 <sub>hex</sub> =REF_LOSS         | 82 <sub>hex</sub> =REF_RETURN         | Reference lost or returned                 |
| Input_A                | 01 <sub>hex</sub> =INP_LOSS         | 81 <sub>hex</sub> =INP_RETURN         | Input A lost or returned                   |
| Input_B                | 41 <sub>hex</sub> =INP_LOSS         | c1 <sub>hex</sub> =INP_RETURN         | Input B lost or returned                   |
| TRS-Status_A           | 17 <sub>hex</sub> = TRS_ERROR_A     | $97_{\text{hex}} = \text{TRS\_OK\_A}$ | TRS A in error or OK                       |
| TRS-Status_B           | 48 <sub>hex</sub> = TRS_ERROR_B     | $c8_{hex} = TRS\_OK\_B$               | TRS B in error or OK                       |
| Active_Out_A           | $19_{\text{hex}} = IN\_B\>\_OUT\_A$ | $99_{\text{hex}} = IN\_A\>\_OUT\_A$   | Output A is input B or A                   |
| Active_Out_B           | $1a_{\text{hex}} = IN\_B\>\_OUT\_B$ | $9a_{hex} = IN_A > OUT_B$             | Output B is input B or A                   |
| Freeze-Status_A        | 0e <sub>hex</sub> =FREEZE_ERROR_A   | 8e <sub>hex</sub> =FREEZE_OK_A        | Probe A freeze error/OK                    |
| Freeze-Status_B        | 4e <sub>hex</sub> =FREEZE_ERROR_B   | ce <sub>hex</sub> =FREEZE_OK_B        | Probe B freeze error/OK                    |
| Black-Status_A         | 0f <sub>hex</sub> =BLACK_ERROR_A    | 8fhex=BLACK_OK_A                      | Probe A black error/OK                     |
| Black-Status_B         | 4f <sub>hex</sub> =BLACK_ERROR_B    | cf <sub>hex</sub> =BLACK_OK_B         | Probe B black error/OK                     |
| Audio-Data-A           | 05 <sub>hex</sub> =AUDIO_ERROR_A    | 85 <sub>hex</sub> =AUDIO_OK_A         | Probe A audio sil-err/OK                   |
| Audio-Data-B           | 45 <sub>hex</sub> =AUDIO_ERROR_B    | c5 <sub>hex</sub> =AUDIO_OK_B         | Probe B audio sil-err/OK                   |
| GENERIC_1              | 3a <sub>hex</sub> =GENERIC_1_ON     | ba <sub>hex</sub> =GENERIC_1_OFF      | CRC error/ok on probe A                    |
| GENERIC_2              | 3b <sub>hex</sub> =GENERIC_2_ON     | bb <sub>hex</sub> =GENERIC_2_OFF      | CRC error/ok on probe B                    |
| GENERIC_3              | 3chex=GENERIC_3_ON                  | bchex=GENERIC_3_OFF                   | TC error/ok on probe A                     |
| GENERIC_4              | 3d <sub>hex</sub> =GENERIC_4_ON     | bd <sub>hex</sub> =GENERIC_4_OFF      | TC error/ok on probe B                     |
| GENERIC_5              | 3e <sub>hex</sub> =GENERIC_5_ON     | be <sub>hex</sub> =GENERIC_5_OFF      | sum error/ok on probe A                    |
| GENERIC_6              | 3f <sub>hex</sub> =GENERIC_6_ON     | bf <sub>hex</sub> =GENERIC_6_OFF      | sum error/ok on probe B                    |
| GENERIC_7              | 40 <sub>hex</sub> =GENERIC_7_ON     | $c0_{hex}$ =GENERIC_7_OFF             | FS error/ok on probe A                     |
| GENERIC_8              | 65 <sub>hex</sub> =GENERIC_8_ON     | e5 <sub>hex</sub> =GENERIC_8_OFF      | FS error/ok on probe B                     |
| GENERIC_9              | 66 <sub>hex</sub> =GENERIC_9_ON     | E6 <sub>hex</sub> =GENERIC_9_OFF      | Sum probe error/ok on probe A              |
| GENERIC_10             | 67 <sub>hex</sub> =GENERIC_10_ON    | E7 <sub>hex</sub> =GENERIC_10_OF<br>F | Sum probe error/ok on probe B              |
| GENERIC_11             | 68 <sub>hex</sub> =GENERIC_11_ON    | E8 <sub>hex</sub> =GENERIC_11_OF<br>F | SDI format match error/ok on probe A and B |

#### **The Priority**

The priority is a user-defined value. The higher the priority of the alarm, the higher this value. Setting the priority to Zero disables the announcement of this alarm. Alarms with priorities equal or higher than the Error Threshold setting of the RRC will cause the error LED on the Synapse rack front panel to light.

#### The Address

Together with the message string or the tag, the slot number or address of the card is relevant to be able to assign the event to a certain card.

### 8 LED Indication

**Error LED** The error LED indicates an error if the internal logic of the card is not configured properly, or when there is a hardware failure.

Input\_1 LED ~ Input\_4

These LEDs indicate the presence of a valid SDI (SD or HD) video input signal on each input.

**ANC Data Probe A LED** 

This LED indicates the presence of embedded audio on Probe-A.

**ANC Data Probe B LED** 

This LED indicates the presence of embedded audio on Probe-B.

Reference LED

Indicates the presence of a valid reference signal on the selected reference input connector (ref-1 or ref-2).

**Data Error LED** 

This LED indicates an HD CRC error or SD EDH error.

**Connection LED** 

This LED illuminates after the card has initialized. The LED lights for 0.5 seconds each time a card is connected.

All LED's will illuminate several seconds during start-up.

## 9 Block Schematic

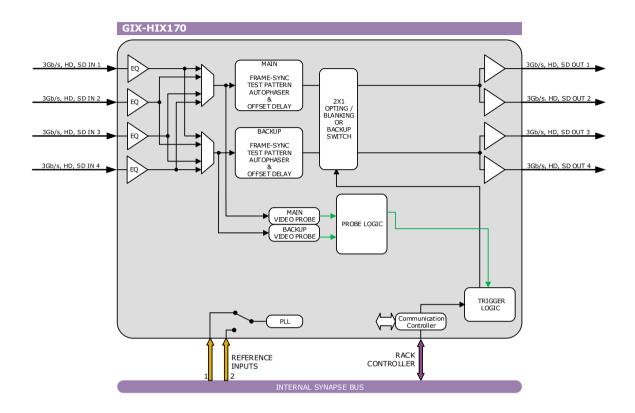

### 10 Connector Panel

The GIX-HIX170 can be used with the following backplanes: BPH17, BPH17b

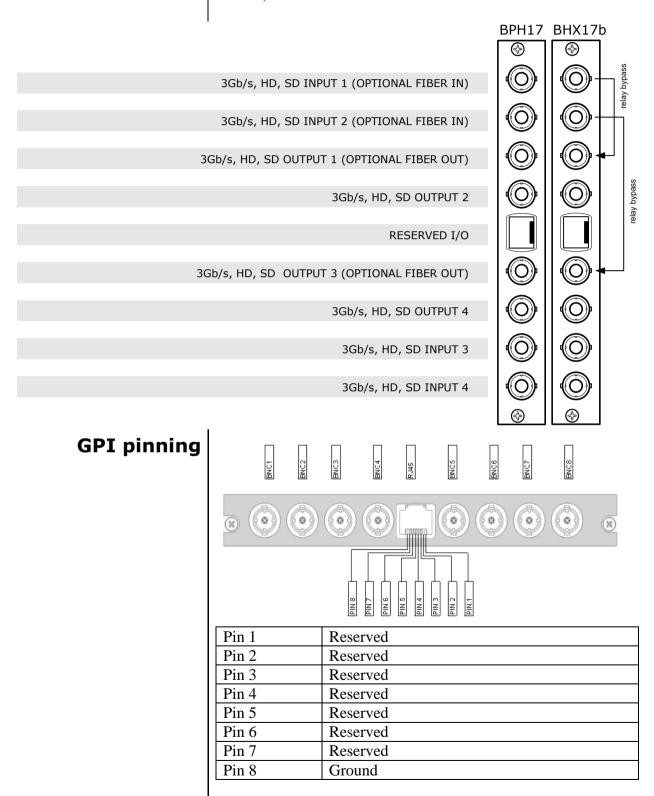

#### **Using BHX17b**

When using the backpanel with bypass relay (BHX17b), you must first set the **bottom-side** dip-switch **on the card** to 'on'. This will pass 5 volt to the backpanel. If this is not done, the relays won't work at all.

On the BHX17b itself there are also 2 dipswitches (see picture on the next page). The bottom dipswitch is not connected. With the top switch you can choose the Bypass function. There are 2 possible function indications "on" (printed on the dip switch itself) and "off":

#### "Direct Backpanel Switchover" dipswitch set to ON:

Will make the BHX-backpanel switch over to the processed signal as soon as it detects the trigger signal from the connected synapse card. This setting will minimize the bypass time and ensures fast recovery of processed signals.

The **ON** setting is recommended if the BHX-backpanel is used in combination with synapse cards:

- which have a short initialization time, or
- which have a delayed trigger-signal onboard.

#### "Direct Backpanel Switchover" dipswitch set to OFF (default):

Will make the BHX-backpanel switch after about 15 seconds from the moment the BHX-backpanel detects the trigger signal from the connected synapse card. This setting will allow more time for complex synapse cards to finish initialization and stabilize proper signal processing before the backpanel switches over to the processed signal.

The **OFF** setting is recommended if the BHX-backpanel is used in combination with synapse cards:

 which are more complex and thus need longer initialization time and do NOT have a delayed trigger-signal onboard.

Note: In case of power failure or when the synapse board is extracted from the frame the bypass is immediately active.

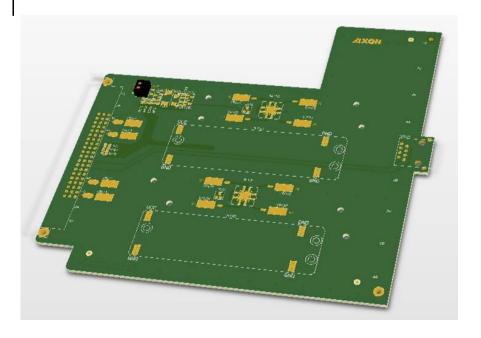

## Appendix 1: Switching mechanism

## Switching in 2x1 mode

The following three tables apply when the switch is configured for Auto switching. The Inp-sel setting is auto, the Output-Config is 2x1 and Switch-Back setting is varied for each of these tables. Please read the table from top to bottom, this is the order of the events that occur on the inputs.

#### Switch-Back = Off

| A Input | B Input | A output | B Output |
|---------|---------|----------|----------|
| Good    | Good    | Input A  | Input A  |
| Fail    | Good    | Input B  | Input B  |
| Good    | Good    | Input B  | Input B  |
| Good    | Fail    | Input B  | Input B  |
| Good    | Good    | Input B  | input B  |

#### Switch-Back = On

| A Input | B Input | A output | B Output |
|---------|---------|----------|----------|
| Good    | Good    | Input A  | Input A  |
| Fail    | Good    | Input B  | Input B  |
| Good    | Good    | Input A  | Input A  |
| Good    | Fail    | Input A  | Input A  |
| Good    | Good    | Input A  | Input A  |

#### Switch-Back = BackUp\_Fail

| - · · · · · · · · · · · · · · · · · · · | = a. c c P a |          |          |
|-----------------------------------------|--------------|----------|----------|
| A Input                                 | B Input      | A output | B Output |
| Good                                    | Good         | Input A  | Input A  |
| Fail                                    | Good         | Input B  | Input B  |
| Good                                    | Good         | Input B  | Input B  |
| Good                                    | Fail         | Input A  | Input A  |
| Good                                    | Good         | Input A  | Input A  |

### This product contains open-source software

This product contains open-source software licensed under the GNU Public License (GPL). A copy of the GNU Public License is included below. Under this license you are eligible to receive a copy of the source code of this software including any changes.

Axon Digital Design shall provide the source code on request either through physical distribution or electronic communication. For physical distribution you may be charged a fee that covers distribution costs. This offer is valid up to three years after date of purchase. Please direct your request to the support department of Axon Digital Design.

Axon Digital Design supports open-source software by participating in the development of open-source projects or submitting improvements to these projects. For more information see <a href="http://opensource.axon.tv/">http://opensource.axon.tv/</a>

## **GNU Public License version 2**

#### TERMS AND CONDITIONS FOR COPYING, DISTRIBUTION AND MODIFICATION

0. This License applies to any program or other work which contains a notice placed by the copyright holder saying it may be distributed under the terms of this General Public License. The "Program", below, refers to any such program or work, and a "work based on the Program" means either the Program or any derivative work under copyright law: that is to say, a work containing the Program or a portion of it, either verbatim or with modifi cations and/or translated into another language. (Hereinafter, translation is included without limitation in the term "modifi cation".) Each licensee is addressed as "you".

Activities other than copying, distribution and modifi cation are not covered by this License; they are outside its scope. The act of running the Program is not restricted, and the output from the Program is covered only if its contents constitute a work based on the Program (independent of having been made by running the Program). Whether that is true depends on what the Program does.

1. You may copy and distribute verbatim copies of the Program's source code as you receive it, in any medium, provided that you conspicuously and appropriately publish on each copy an appropriate copyright notice and disclaimer of warranty; keep intact all the notices that refer to this License and to the absence of any warranty; and give any other recipients of the Program a copy of this License along with the Program.

You may charge a fee for the physical act of transferring a copy, and you may at your option offer warranty protection in exchange for a fee.

- 2. You may modify your copy or copies of the Program or any portion of it, thus forming a work based on the Program, and copy and distribute such modifications or work under the terms of Section 1 above, provided that you also meet all of these conditions:
  - a) You must cause the modified files to carry prominent notices stating that you changed the files and the date of any change.
  - b) You must cause any work that you distribute or publish, that in whole or in part contains or is derived from the Program or any part thereof, to be licensed as a whole at no charge to all third parties under the terms of this License.
  - c) If the modified program normally reads commands interactively when run, you must cause it, when started running for such interactive use in the most ordinary way, to print or display an announcement including an appropriate copyright notice and a notice that there is no warranty (or else, saying that you provide a warranty) and that users may redistribute the program under these conditions, and telling the user how to view a copy of this License. (Exception: if the Program itself is interactive but does not normally print such an announcement, your work based on the Program is not required to print an announcement.)

These requirements apply to the modified work as a whole. If identifiable sections of that work are not derived from the Program, and can be reasonably considered independent and separate works in themselves, then this License, and its terms, do not apply to those sections when you distribute them as separate works. But when you distribute the same sections as part of a whole which is a work based on the Program, the distribution of the whole must be on the terms of this License, whose permissions for other licensees extend to the entire whole, and thus to each and every part regardless of who wrote it.

Thus, it is not the intent of this section to claim rights or contest your rights to work written entirely by you; rather, the intent is to exercise the right to control the distribution of derivative or collective works based on the Program.

In addition, mere aggregation of another work not based on the Program with the Program (or with a work based on the Program) on a volume of a storage or distribution medium does not bring the other work under the scope of this License.

- 3. You may copy and distribute the Program (or a work based on it, under Section 2) in object code or executable form under the terms of Sections 1 and 2 above provided that you also do one of the following:
  - Accompany it with the complete corresponding machine-readable source code, which must be distributed under the terms of Sections 1 and 2 above on a medium customarily used for software interchange; or.
  - b) Accompany it with a written offer, valid for at least three years, to give any third party, for a charge no more than your cost of physically performing source distribution, a complete machine-readable copy of the corresponding source code, to be distributed under the terms of Sections 1 and 2 above on a medium customarily used for software interchange; or,

c) Accompany it with the information you received as to the offer to distribute corresponding source code. (This alternative is allowed only for noncommercial distribution and only if you received the program in objects code or executable form with such an offer, in accord with Subsection b above.)

The source code for a work means the preferred form of the work for making modifi cations to it. For an executable work, complete source code means all the source code for all modules it contains, plus any associated interface defi nition fi les, plus the scripts used to control compilation and installation of the executable. However, as a special exception, the source code distributed need not include anything that is normally distributed (in either source or binary form) with the major components (compiler, kernel, and so on) of the operating system on which the executable runs, unless that component itself accompanies the executable.

If distribution of executable or object code is made by offering access to copy from a designated place, then offering equivalent access to copy the source code from the same place counts as distribution of the source code, even though third parties are not compelled to copy the source along with the object code.

- 4. You may not copy, modify, sublicense, or distribute the Program except as expressly provided under this License. Any attempt otherwise to copy, modify, sublicense or distribute the Program is void, and will automatically terminate your rights under this License. However, parties who have received copies, or rights, from you under this License will not have their licenses terminated so long as such parties remain in full compliance.
- 5. You are not required to accept this License, since you have not signed it. However, nothing else grants you permission to modify or distribute the Program or its derivative works. These actions are prohibited by law if you do not accept this License. Therefore, by modifying or distributing the Program (or any work based on the Program), you indicate your acceptance of this License to do so, and all its terms and conditions for copying, distributing or modifying the Program or works based on it.
- 6. Each time you redistribute the Program (or any work based on the Program), the recipient automatically receives a license from the original licensor to copy, distribute or modify the Program subject to these terms and conditions. You may not impose any further restrictions on the recipients' exercise of the rights granted herein. You are not responsible for enforcing compliance by third parties to this License.
- 7. If, as a consequence of a court judgment or allegation of patent infringement or for any other reason (not limited to patent issues), conditions are imposed on you (whether by court order, agreement or otherwise) that contradict the conditions of this License, they do not excuse you from the conditions of this License. If you cannot distribute so as to satisfy simultaneously your obligations under this License and any other pertinent obligations, then as a consequence you may not distribute the Program at all. For example, if a patent license would not permit royalty-free redistribution of the Program by all those who receive copies directly or indirectly through you, then the only way you could satisfy both it and this License would be to refrain entirely from distribution of the Program.

If any portion of this section is held invalid or unenforceable under any particular circumstance, the balance of the section is intended to apply and the section as a whole is intended to apply in other circumstances.

It is not the purpose of this section to induce you to infringe any patents or other property right claims or to contest validity of any such claims; this section has the sole purpose of protecting the integrity of the free software distribution system, which is implemented by public license practices. Many people have made generous contributions to the wide range of software distributed through that system in reliance on consistent application of that system; it is up to the author/donor to decide if he or she is willing to distribute software through any other system and a licensee cannot impose that choice.

This section is intended to make thoroughly clear what is believed to be a consequence of the rest of this License.

- 8. If the distribution and/or use of the Program is restricted in certain countries either by patents or by copyrighted interfaces, the original copyright holder who places the Program under this License may add an explicit geographical distribution limitation excluding those countries, so that distribution is permitted only in or among countries not thus excluded. In such case, this License incorporates the limitation as if written in the body of this License.
- 9. The Free Software Foundation may publish revised and/or new versions of the General Public License from time to time. Such new versions will be similar in spirit to the present version, but may differ in detail to address new problems or concerns.

Each version is given a distinguishing version number. If the Program specifies a version number of this License which applies to it and "any later version", you have the option of following the terms and conditions either of that version or of any later version published by the Free Software Foundation. If the Program does not specify a version number of this License, you may choose any version ever published by the Free Software Foundation.

10. If you wish to incorporate parts of the Program into other free programs whose distribution conditions are different, write to the author to ask for permission. For software which is copyrighted by the Free Software Foundation, write to the Free Software Foundation; we sometimes make exceptions for this. Our decision will be guided by the two goals of preserving the free status of all derivatives of our free software and of promoting the sharing and reuse of software generally.

#### **NO WARRANTY**

11. BECAUSE THE PROGRAM IS LICENSED FREE OF CHARGE, THERE IS NO WARRANTY FOR THE PROGRAM, TO THE EXTENT PERMITTED BY APPLICABLE LAW. EXCEPT WHEN OTHERWISE STATED IN WRITING THE COPYRIGHT HOLDERS AND/OR OTHER PARTIES PROVIDE THE PROGRAM "AS IS" WITHOUT WARRANTY OF ANY KIND, EITHER EXPRESSED OR IMPLIED, INCLUDING, BUT NOT LIMITED TO, THE IMPLIED WARRANTIES OF MERCHANTABILITY AND FITNESS FOR A PARTICULAR PURPOSE. THE ENTIRE RISK AS TO THE QUALITY AND PERFORMANCE OF THE PROGRAM IS WITH YOU. SHOULD THE PROGRAM PROVE DEFECTIVE, YOU ASSUME THE COST OF ALL NECESSARY SERVICING, REPAIR OR CORRECTION.

12. IN NO EVENT UNLESS REQUIRED BY APPLICABLE LAW OR AGREED TO IN WRITING WILL ANY COPYRIGHT HOLDER, OR ANY OTHER PARTY WHO MAY MODIFY AND/OR REDISTRIBUTE THE PROGRAM AS PERMITTED ABOVE, BE LIABLE TO YOU FOR DAMAGES, INCLUDING ANY GENERAL, SPECIAL, INCIDENTAL OR CONSEQUENTIAL DAMAGES ARISING OUT OF THE USE OR INABILITY TO USE THE PROGRAM (INCLUDING BUT NOT LIMITED TO LOSS OF DATA OR DATA BEING RENDERED INACCURATE OR LOSSES SUSTAINED BY YOU OR THIRD PARTIES OR A FAILURE OF THE PROGRAM TO OPERATE WITH ANY OTHER PROGRAMS), EVEN IF SUCH HOLDER OR OTHER PARTY HAS BEEN ADVISED OF THE POSSIBILITY OF SUCH DAMAGES.